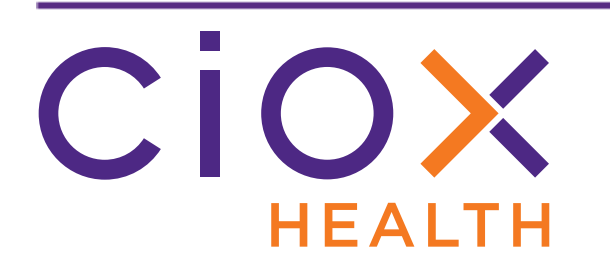

# **HealthSource Clarity**

## **v1.5.2 Release Notes**

September 2019

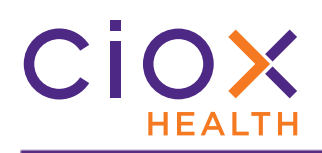

#### **Document History**

Publication Date: September 12, 2019 Document Edition: 1.0

#### **Contact Information**

Ciox Health 120 Bluegrass Valley Parkway Alpharetta, GA 30005 Customer Care Phone Number: 877-358-6939

#### **Copyright and Trademarks**

© Copyright 2019 Ciox Health. All rights reserved.

The information in this document and any attachments is intended for the sole use of Ciox Health. This information may be privileged, confidential, and protected from disclosure. If you are not the intended recipient, you are hereby notified that you have received this document in error and that any review, disclosure, dissemination, distribution or copying of it, or its, contents, is strictly prohibited.

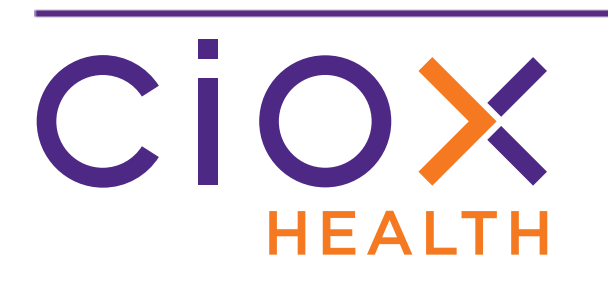

### **HealthSource Clarity v1.5.2 Release Notes**

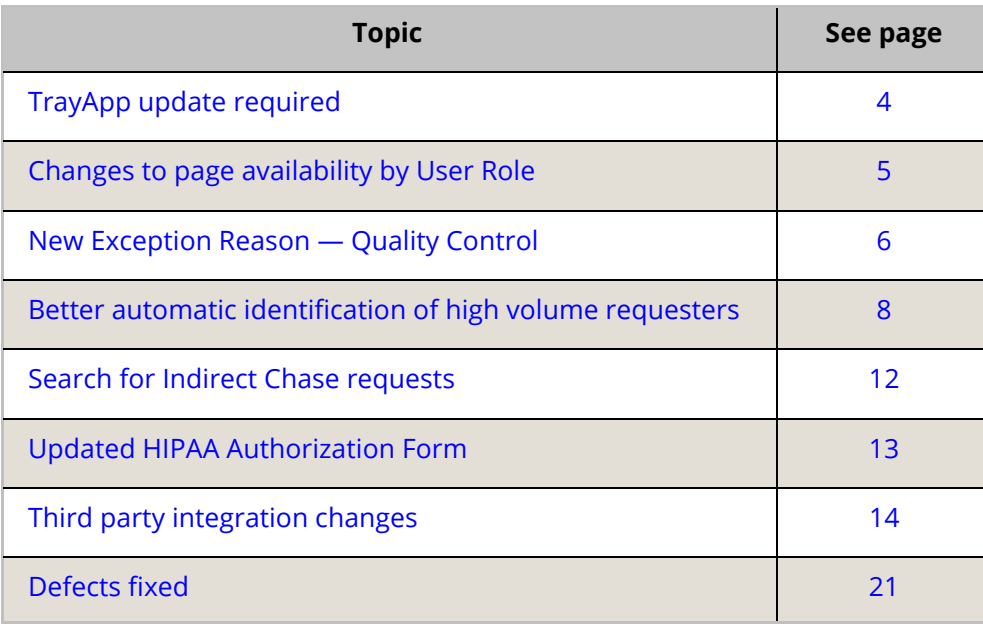

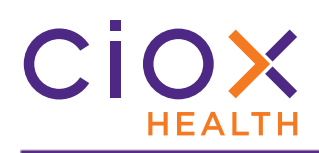

#### <span id="page-3-0"></span>**TRAYAPP UPDATE REQUIRED**

To use **HealthSource Clarity v1.5.2**, you **MUST** update the **TrayApp**.

The update process is no longer optional. You will not be able to do any work in **HealthSource Clarity** until the update is complete.

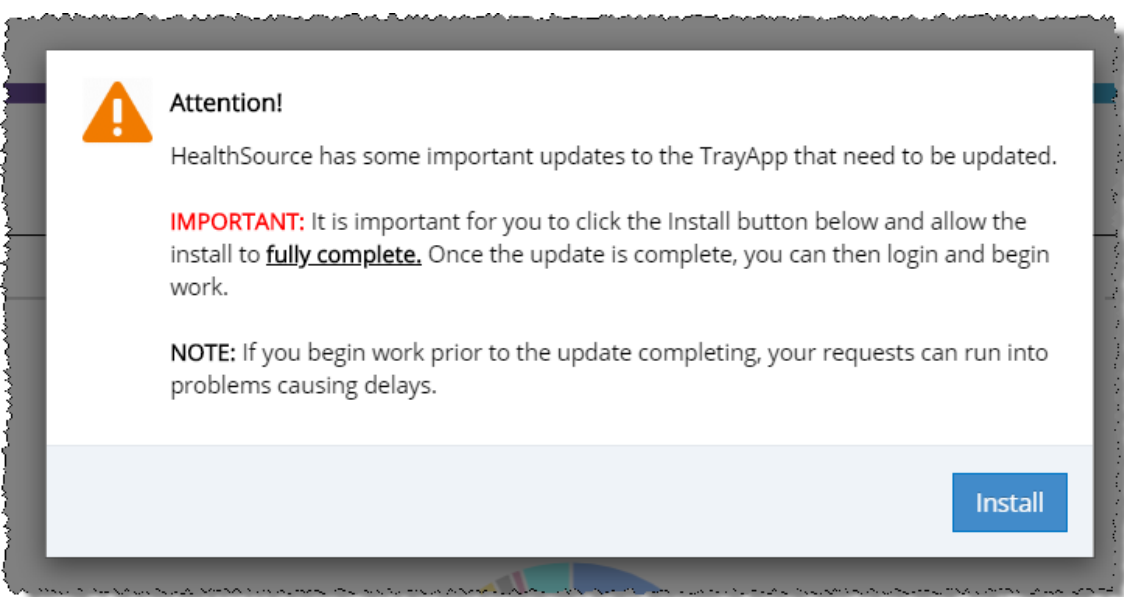

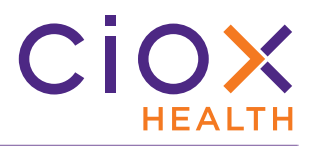

#### <span id="page-4-0"></span>**CHANGES TO PAGE AVAILABILITY BY USER ROLE**

We've changed which users can see the **My Dashboard** and **My Holds** pages. We've also changed the landing page for two user roles — the page that appears automatically after you log in.

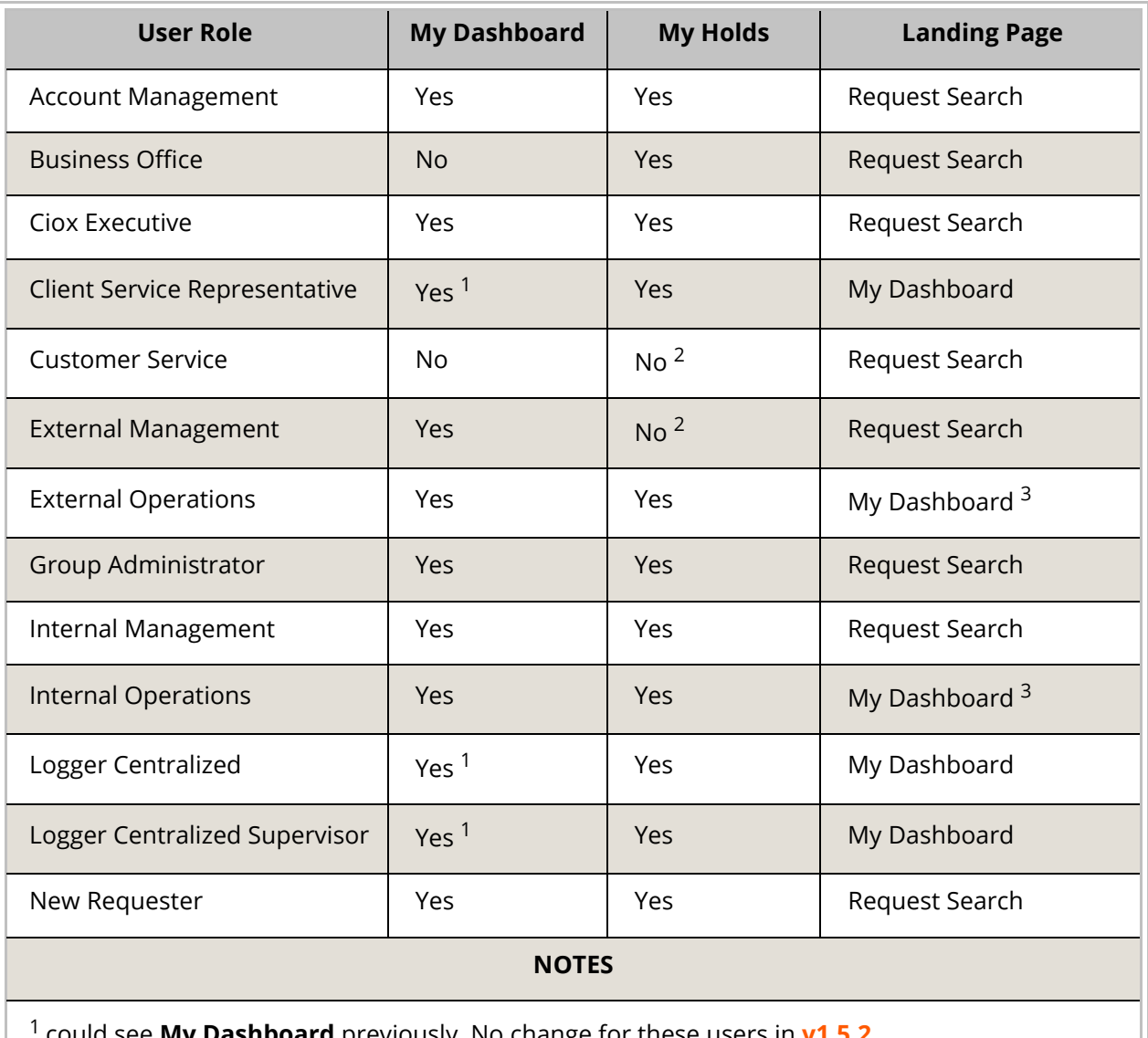

**shboard** previously. No change for these users in **v1.5.2**.

2 these users can still look for held requests using the **Request Search** tool.

3 formerly landed on **Request Search**.

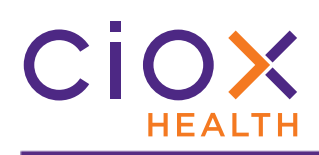

#### <span id="page-5-0"></span>**NEW EXCEPTION REASON — QUALITY CONTROL**

You can now select Quality Control as an **Exception Reason** during **Logging**.

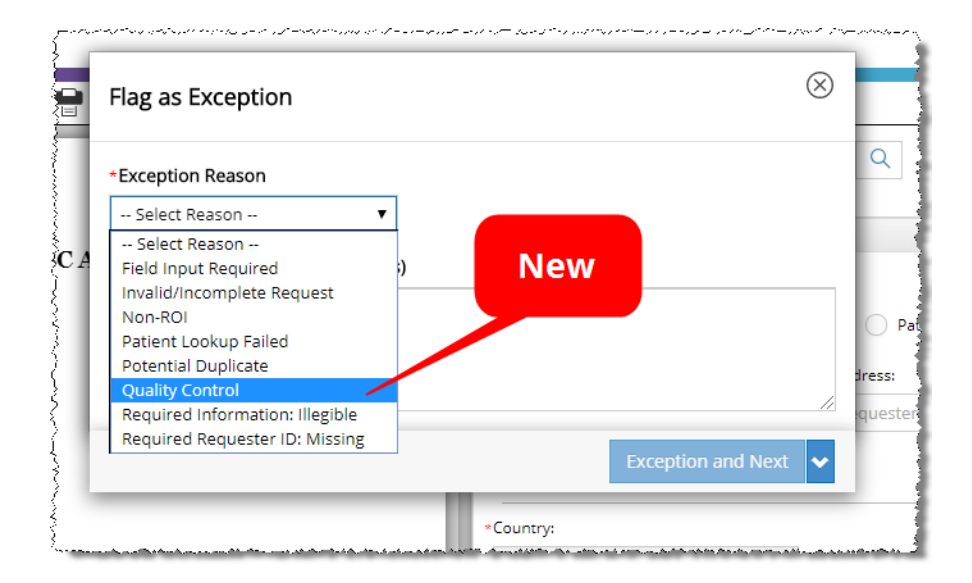

The new reason was added primarily to support the Centralized Logging teams, but it is available at all sites. Check with your supervisor before using this reason.

#### **Not available during Fulfillment**

You **CANNOT** select Quality Control as the **Exception Reason** during **Fulfillment**.

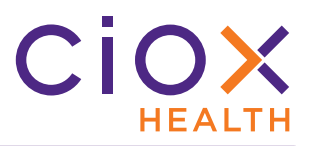

#### **Search for Quality Control exceptions**

You can search for requests that match these conditions:

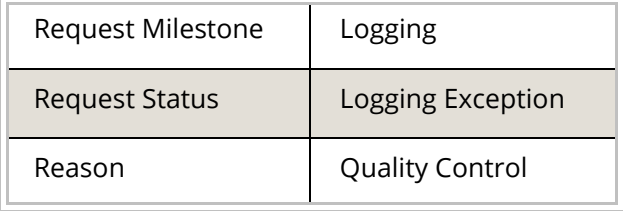

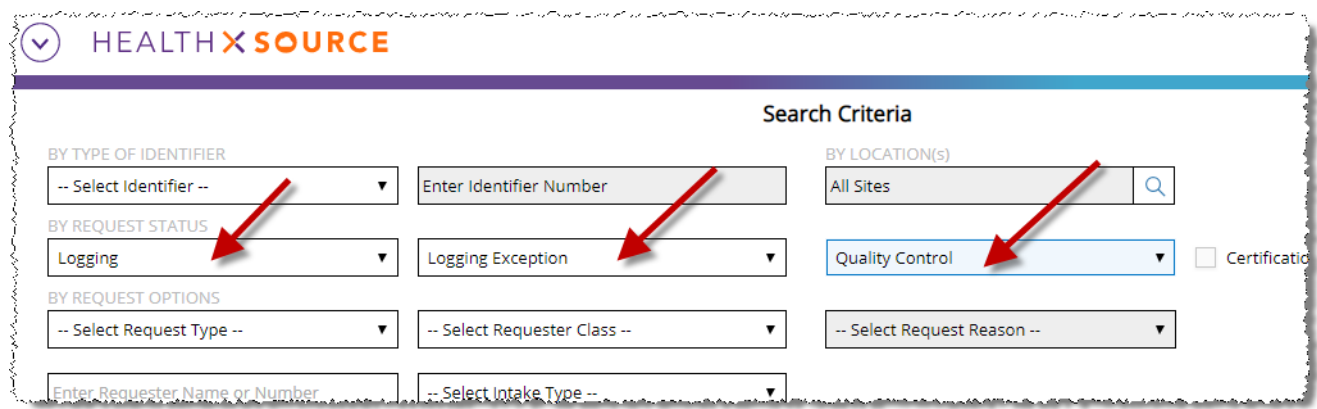

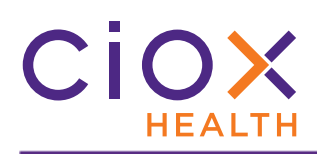

#### <span id="page-7-0"></span>**BETTER AUTOMATIC IDENTIFICATION OF HIGH VOLUME REQUESTERS**

In **v1.5**, we gave **HealthSource Clarity** the ability to automatically detect specific customers, like Disability (DDS) offices and Humana, who submit large numbers of requests.

If the Request Letter provides enough information to identify the requester with certainty, we pre-fill the requester data entry fields and mark the requester as approved:

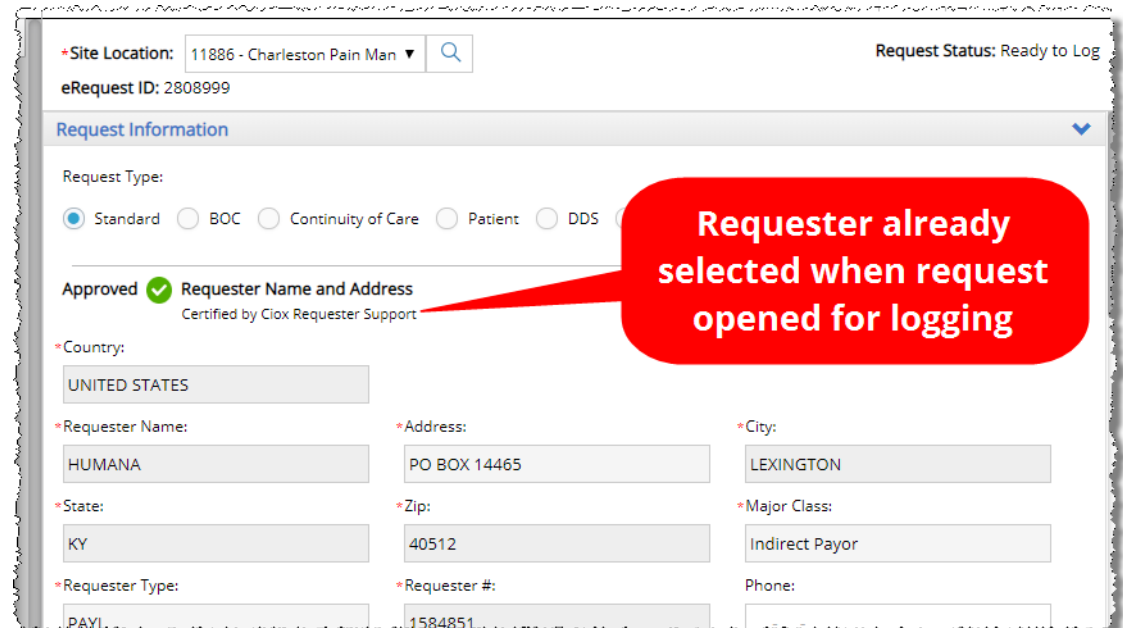

**v1.5.2** improves and extends this process:

- [Address and keyword matching](#page-8-0)
- [Detect city names with multiple words](#page-9-0)
- [How do you know if a requester was automatically assigned?](#page-10-0)

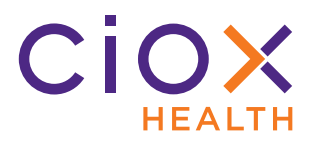

#### <span id="page-8-0"></span>**Address and keyword matching**

This change does **NOT** apply to DDS requests, which are still identified using the bar code on the Request Letter.

Each high-volume requester is associated with a specific set of keywords and address values. We compare the information found on a Request Letter with these rules to decide if the requester data can be auto-filled:

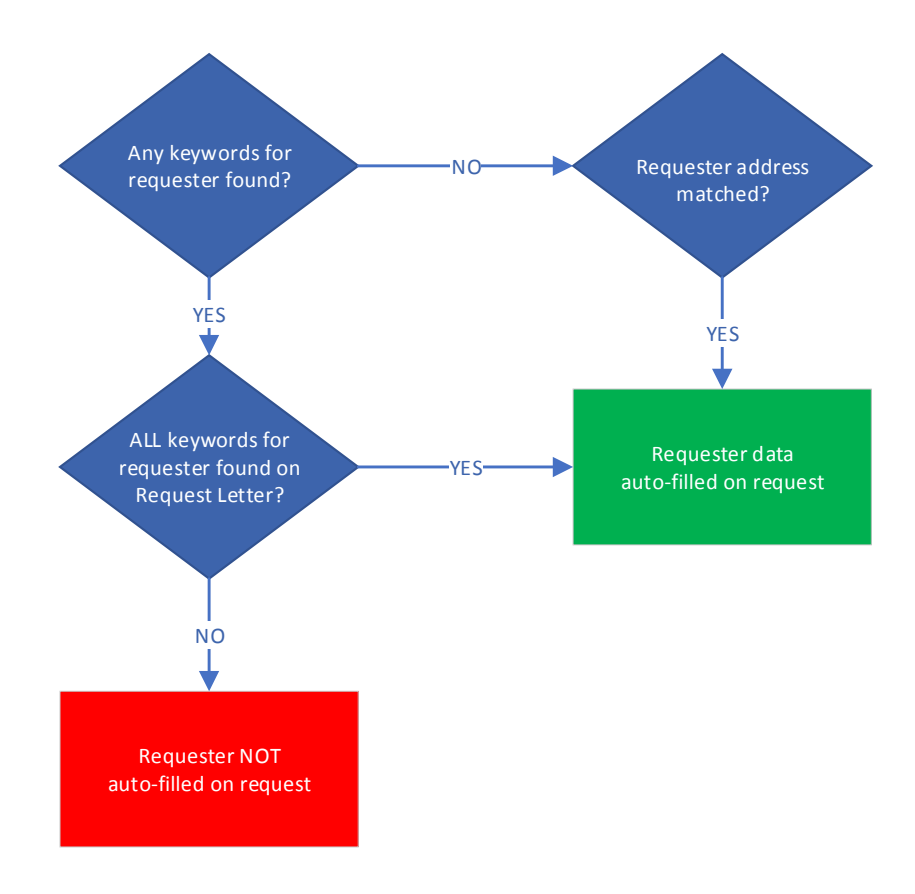

Previously, we auto-filled the requester information if **ANY** of the keywords was found. Now, we fill only if we find **ALL** of the keywords.

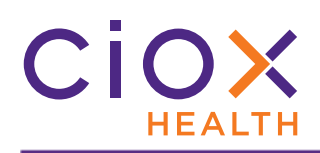

#### <span id="page-9-0"></span>**Detect city names with multiple words**

This change does **NOT** apply to **DDS** requests, which are still identified using the bar code on the Request Letter.

The high-volume requester detection process can now accommodate addresses for which the city contains two words, such as San Diego.

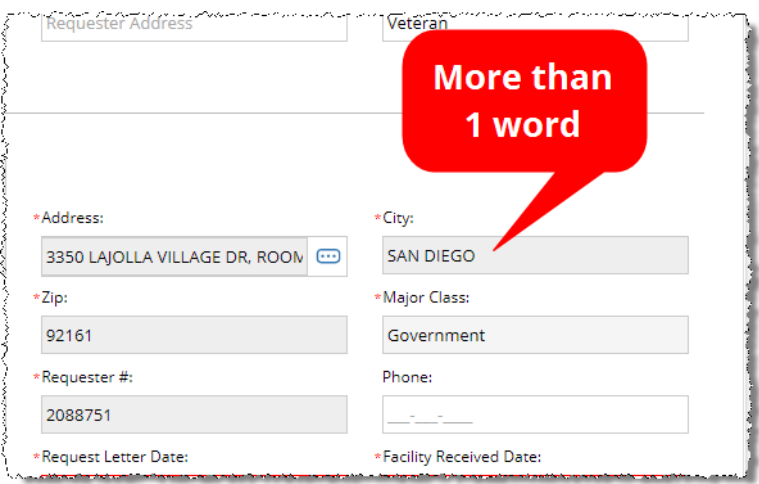

Previously, the high volume requester process did not always match addresses in these cities, which resulted in more manual logging work.

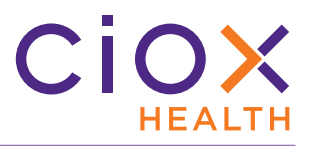

#### <span id="page-10-0"></span>**How do you know if a requester was automatically assigned?**

At first glance, it might be hard to tell whether a requester was manually selected by the **New Requester** team or was automatically assigned. In either case, the **Request** page shows the **Approved** flag ([page 8](#page-7-0)).

The **Request History** is the easiest way to tell how the requester was assigned:

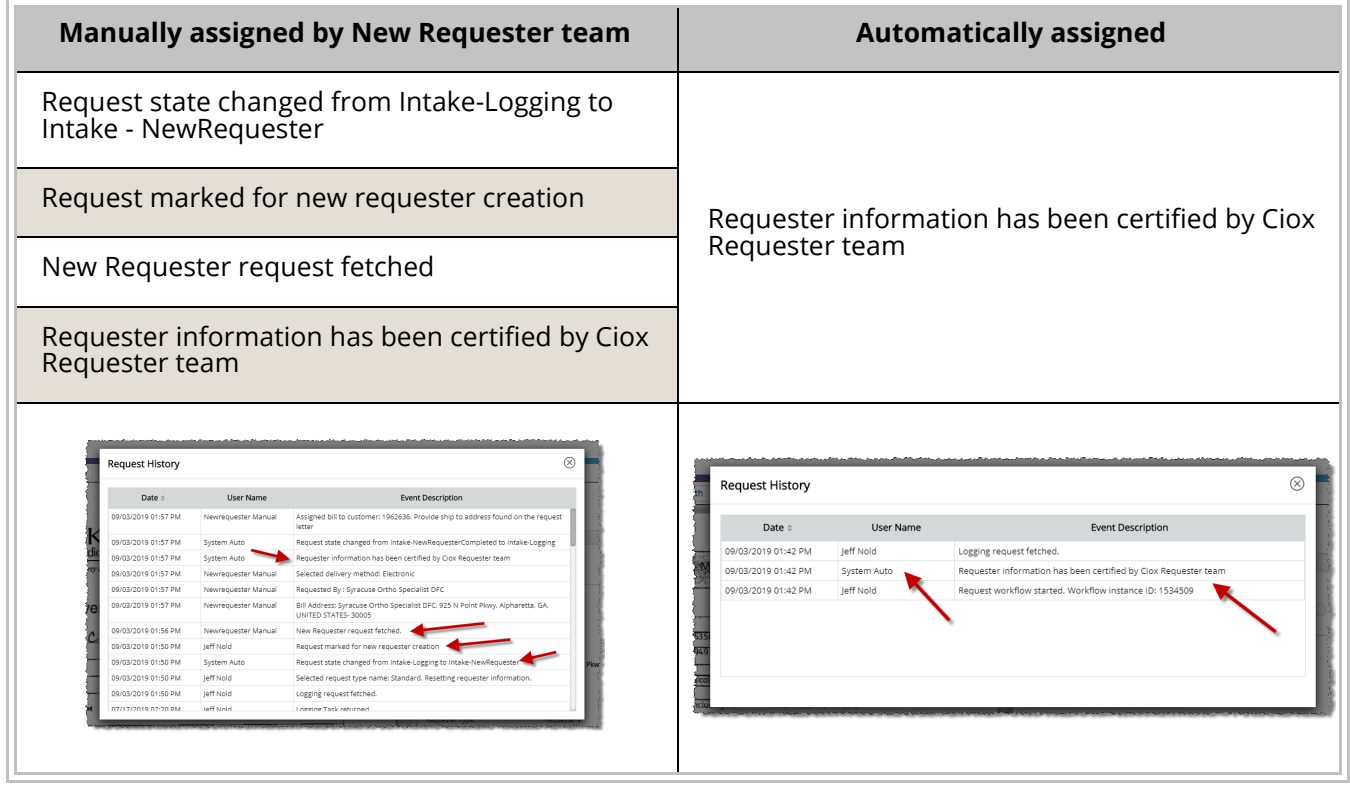

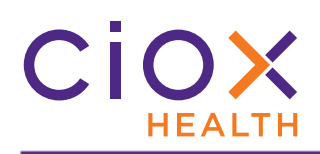

#### <span id="page-11-0"></span>**SEARCH FOR INDIRECT CHASE REQUESTS**

Each request created through the **Indirect Chase** tool has a **Unique\_Chase\_ID1** value.

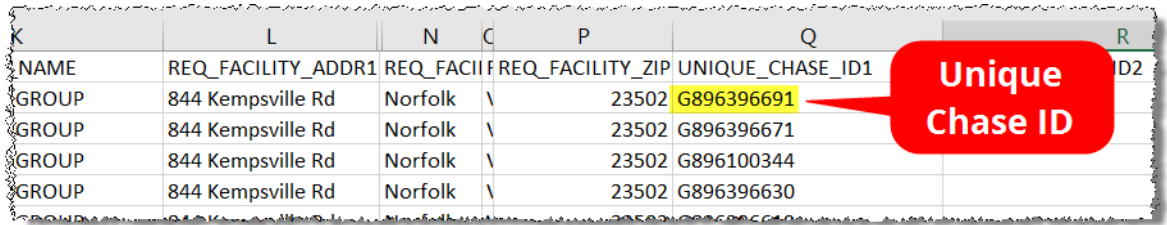

You can now search for a specific request using this value. Only **Account Managers** can upload requests through the **Indirect Chase** tool, but anyone can search for them.

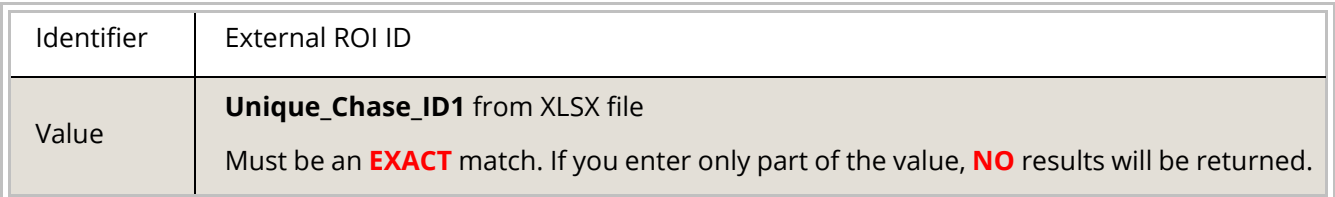

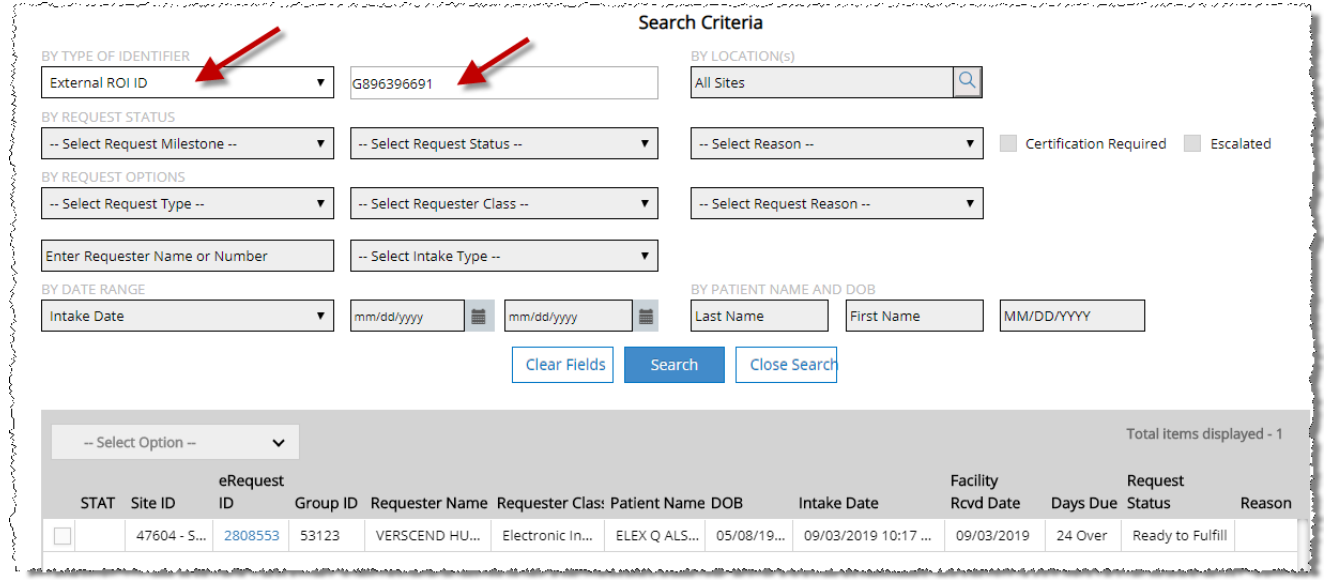

To locate **ALL** the requests in a Chase File, search by the Group ID and enter the **Pull List ID** value from the XLSX file.

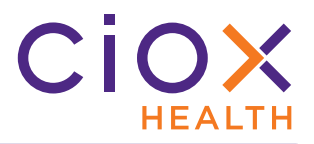

#### <span id="page-12-0"></span>**UPDATED HIPAA AUTHORIZATION FORM**

The **Ciox Health** compliance team has changed the **HIPAA Authorization Form** that is included with the **Correspondence Letter** sent for any of these reasons:

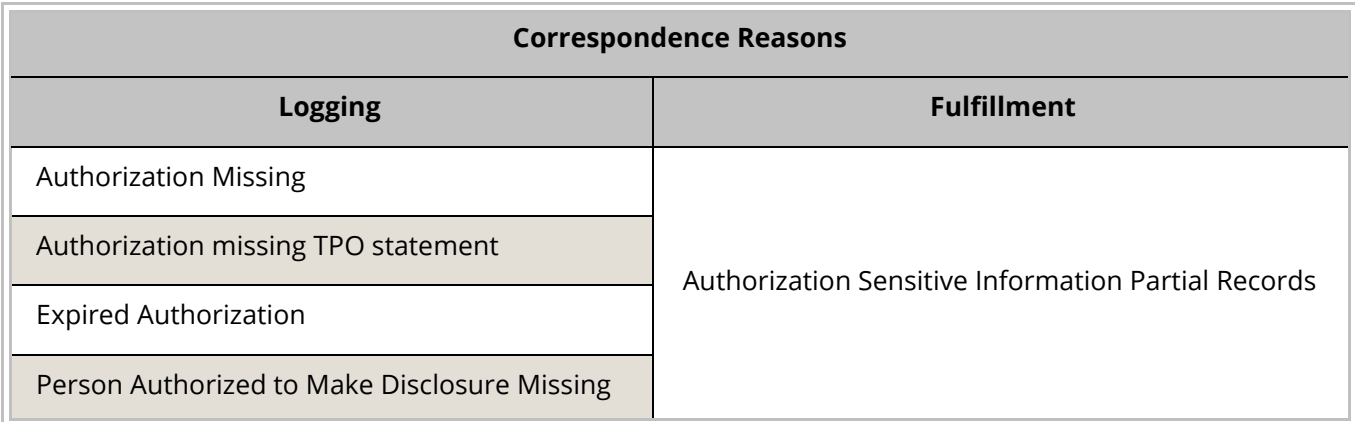

The **HIPAA Authorization Form** now includes a TPO statement as line 4:

I understand that by signing this authorization my treatment, payment and enrollment in a health plan or eligibility for benefits will not be conditioned upon my authorization of this disclosure.

The **Correspondence Letters** themselves have not changed. Only the text on the **HIPAA Authorization Form** that is automatically included with those letters has been updated.

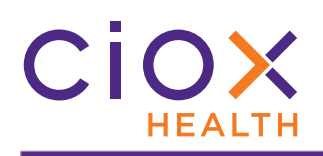

#### <span id="page-13-0"></span>**THIRD PARTY INTEGRATION CHANGES**

Requests can be automatically created from data submitted directly to **HealthSource Clarity** by requesters. This process is typically used by high-volume requesters, like major insurance companies, who have entered into a data integration agreement with Ciox Health. The requests don't require any logging when the process works correctly — they go straight to Fulfillment, with a Request Letter already attached and most of the data entry fields already filled out.

We've made several changes to the way we work with these kind of requests.

- [Automatically populate requester information](#page-14-0)
- [Notify requester of receipt / lack of Request Letter](#page-16-0)
- [Accept patient identifiers from EMSI](#page-17-0)
- [Update requester for specific workflow events](#page-18-0)

Many of these changes won't be obvious when you're logging or fulfilling the requests.

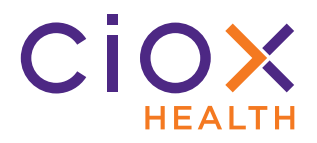

#### <span id="page-14-0"></span>**Automatically populate requester information**

**IF** an integration customer's data file provides **EITHER** of these values:

- **Customer Identification** (Requester ID)
- **Billing Address**

**AND** we find a single match in the **HealthSource Clarity** requester database;

**THEN** we automatically populate these values

- **Requester Name**. This value can now include special characters, except %. Maximum length = 100 characters.
- **Requester Address**
- **Major Class**
- **Requester Type** (PAYD or PAYI)
- **Requester #**
- **Delivery Method**
- **Ship To** and **Bill To** addresses

**IF** we find multiple matches (based on the **Billing Address**), you'll be able to select from the possible requester choices.

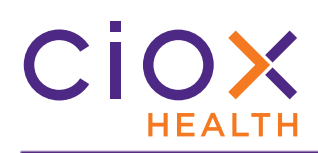

#### **Request History tracks automatic events**

The **Request History** tracks the success and failure of the requester lookup process.

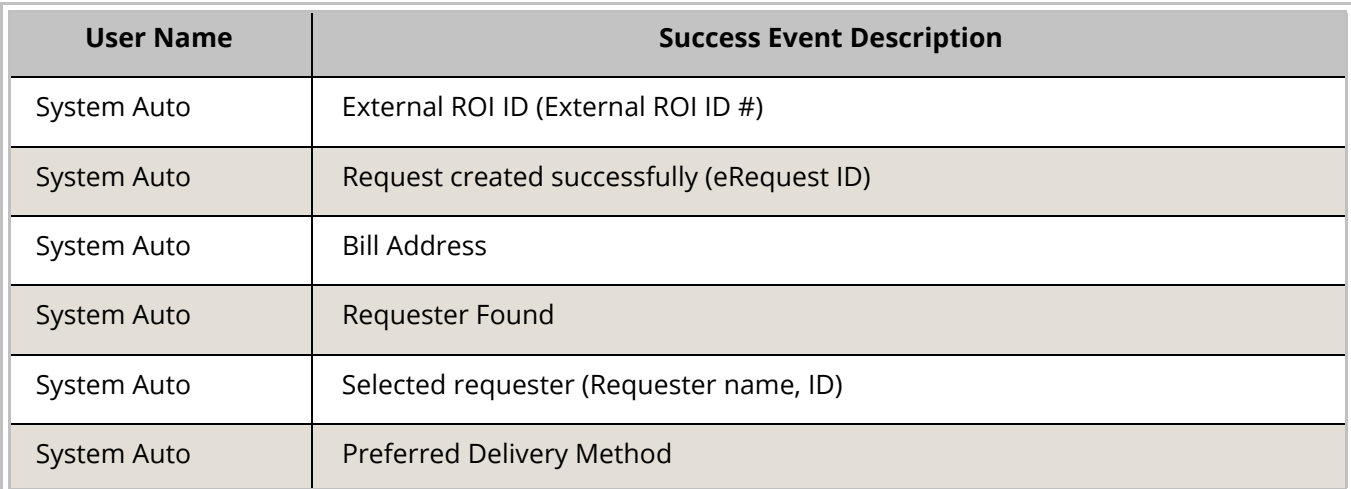

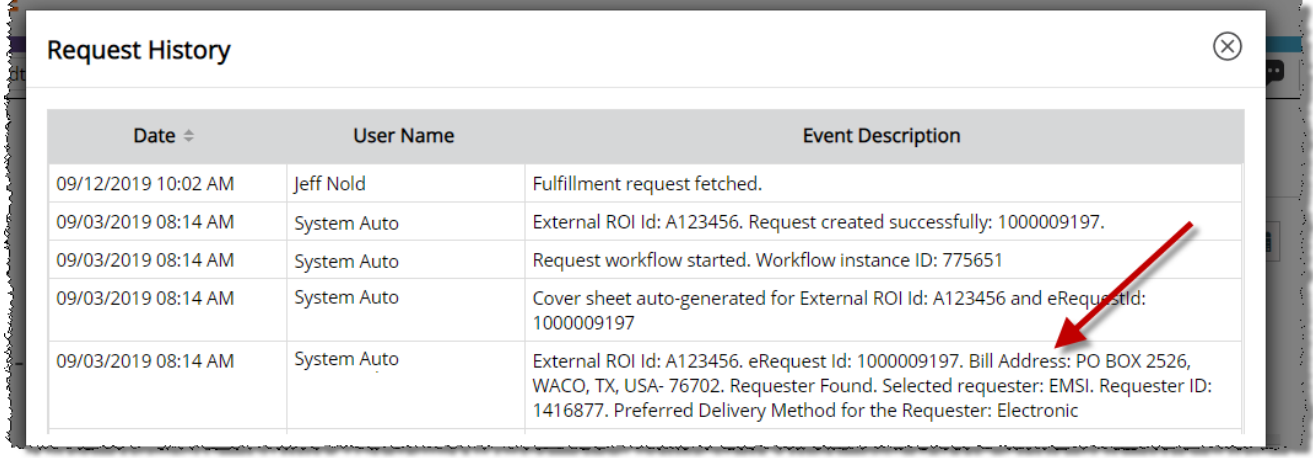

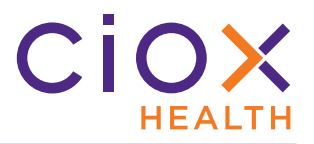

#### <span id="page-16-0"></span>**Notify requester of receipt / lack of Request Letter**

**HealthSource Clarity** sends a **Request Response** file to our integrated customers. This file indicates whether we were able to import the customer's data file and create requests from it.

The response now indicates whether the customer's data file included an actual Request Letter for each request. This response helps customer's understand how their own data submission process is working.

- **YES** we attach the customer's Request Letter to the request.
- **NO** we automatically generate an E-Request Letter based on the request information.

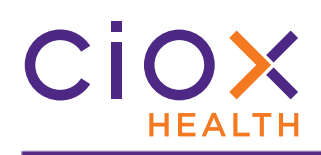

#### <span id="page-17-0"></span>**Accept patient identifiers from EMSI**

One of our high-volume integration customers, EMSI, uses two patient identifier fields that are not commonly required:

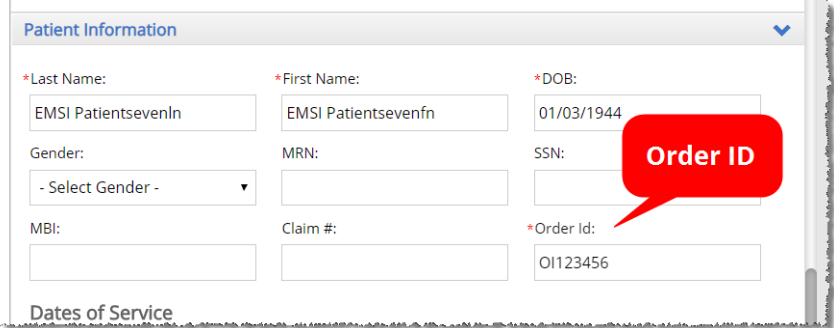

• **Case #** • **Order ID**

If a file from EMSI contains either of these values, we will now automatically add the relevant field when we create a request and fill it with the data provided by EMSI.

The automatic entry will be noted in the **Request History**.

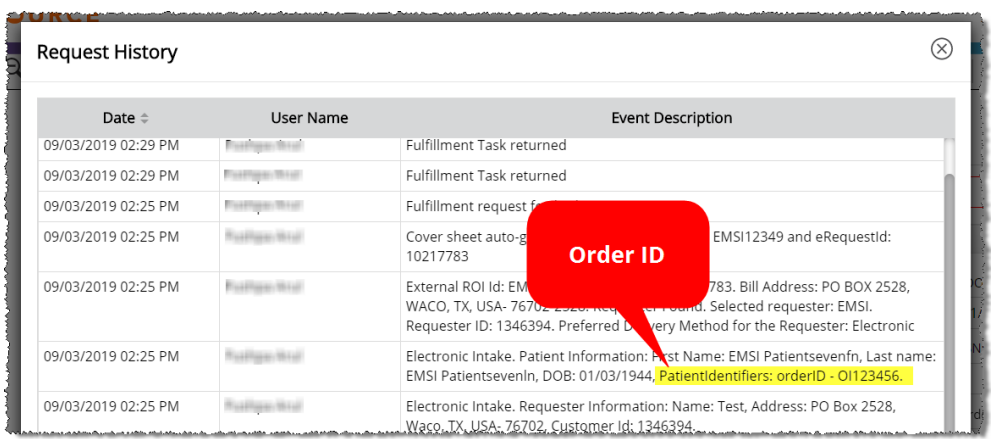

Previously, we accepted these patient identifiers from "integrated" customers:

- SSN
- MBI
- MRN
- ACC

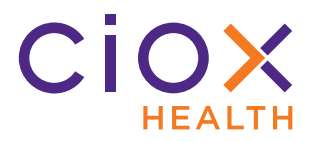

#### <span id="page-18-0"></span>**Update requester for specific workflow events**

We can notify "integrated" requesters when a request reaches any of these status values:

- Fulfillment Start
- Fulfillment End
- Fulfillment Comments
- Fulfillment On Hold
- Fulfillment Exception
- Fulfillment PEND
- Approval for Delivery
- Fulfillment Certification
- Delivered
- Correspondence
- Fulfillment Cancel

This process is configured on the **Requester Configuration** page of the **Platform Admin** application, **NOT** in **HealthSource Clarity**.

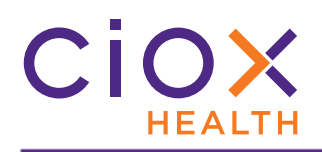

**Access the Requester Configuration settings**

- 1. Log into **Platform Admin**.
- 2. Open the **Requester Configuration** tab and select the requester.
- 3. In the **Third Party Integration** section of the **Requester Details** page:
	- 3.1 Select the **Status Event** checkbox. The **Realtime** button is enabled by default and cannot be disabled.
	- 3.2 Select the appropriate events.

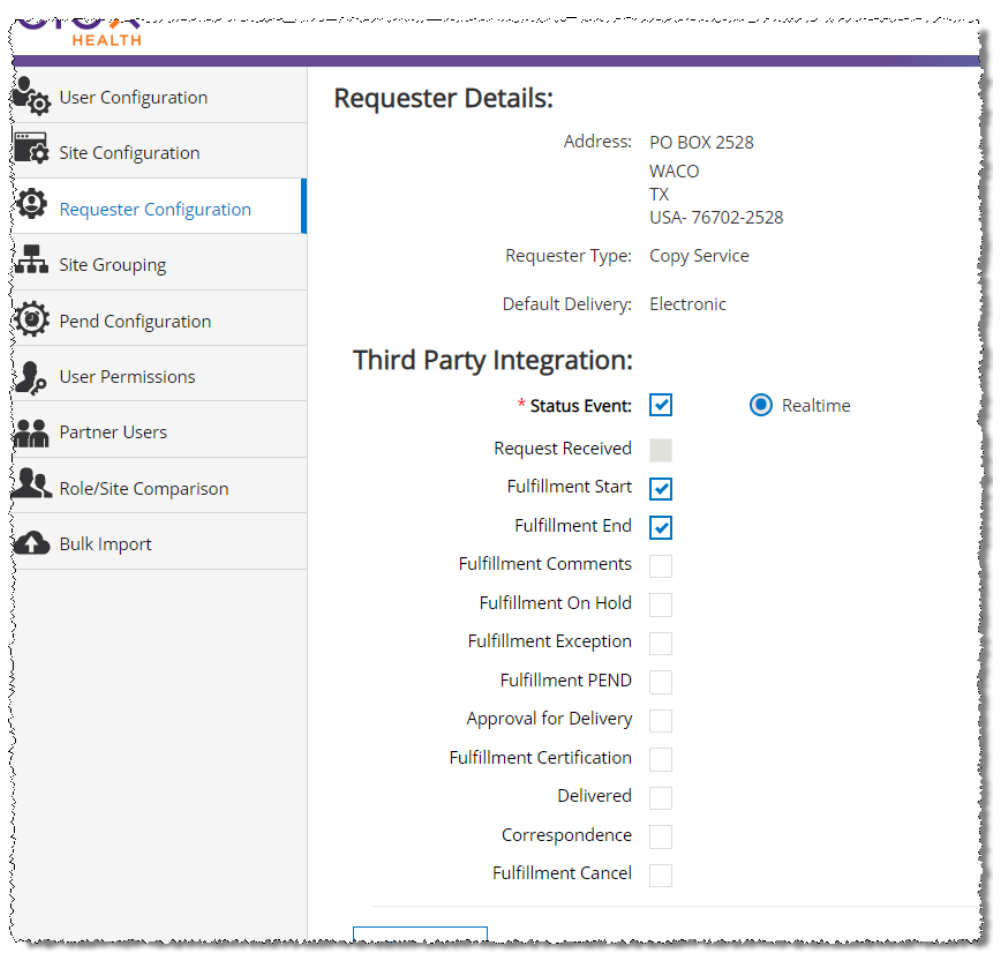

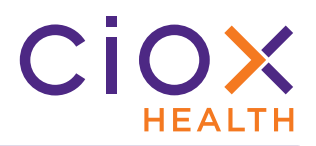

#### <span id="page-20-0"></span>**DEFECTS FIXED**

Some sites reported that **Due Dates** were either not calculated or not saved with requests. We have adjusted the workflow to ensure that these values are retained.

The **Due Date Management** feature is optional and is not enabled at most sites currently.

When searching for **Continuity of Care** requests, the **Requester Class** choice is now limited to Continuing Care.

Previously, this search value defaulted to Clinic, which caused the search to return no or incomplete results.

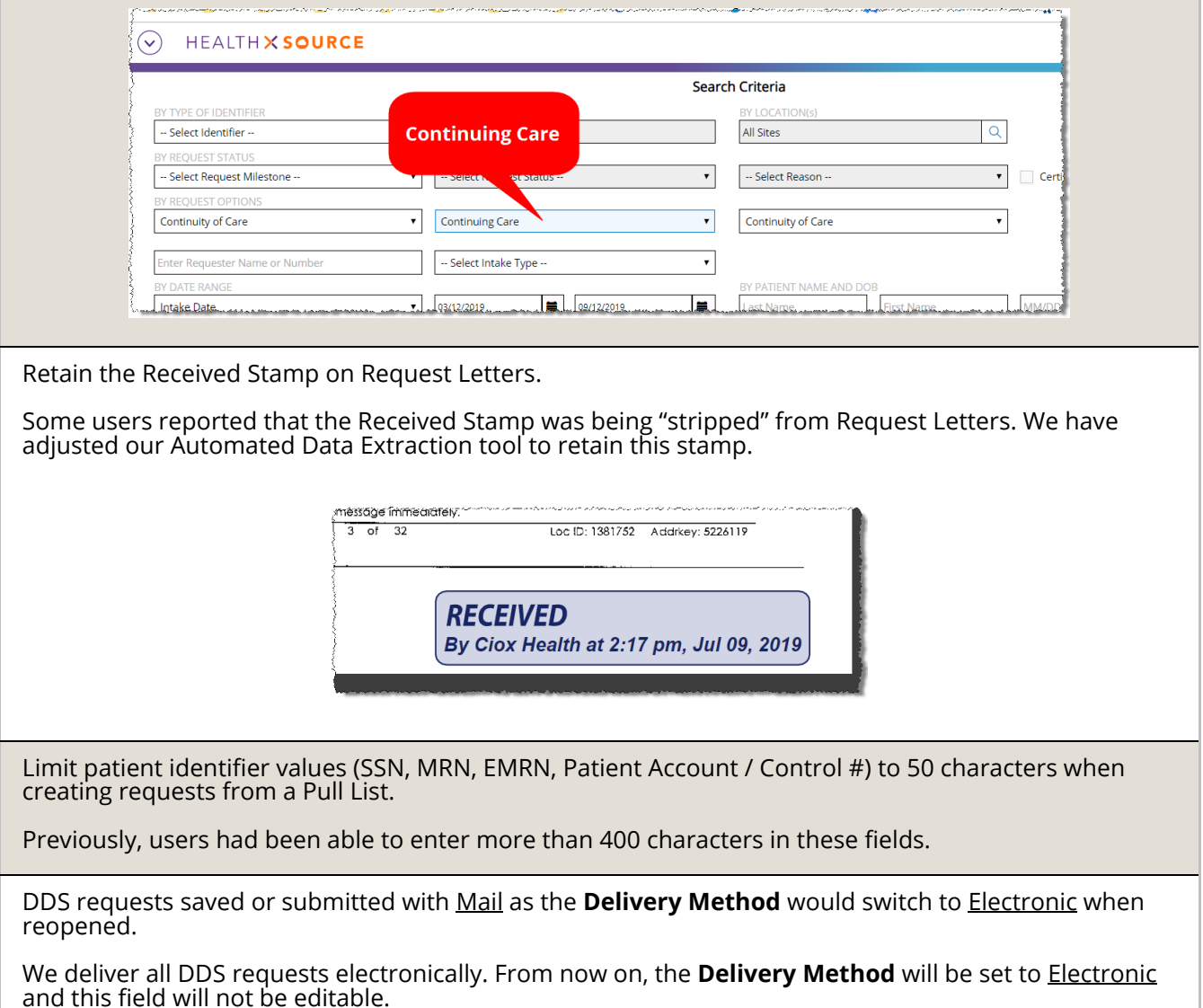

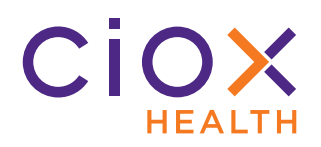

Some users reported seeing a page count error when opening requests that include Correspondence. The backend logic has been adjusted to prevent these errors.

Users sent to **My Work Queue** because DDS request fails to open. This problem was caused by DDS letters that include multiple bar codes.

- If we can identify the DDS site information, the requester information will automatically populate.
- If the DDS bar code contains invalid site information, the CSR must manually select the requester.

If a request search takes too long, the user will now see a warning message.

Previously, we told users that there were no results, even though a long search was usually caused by finding too many requests.

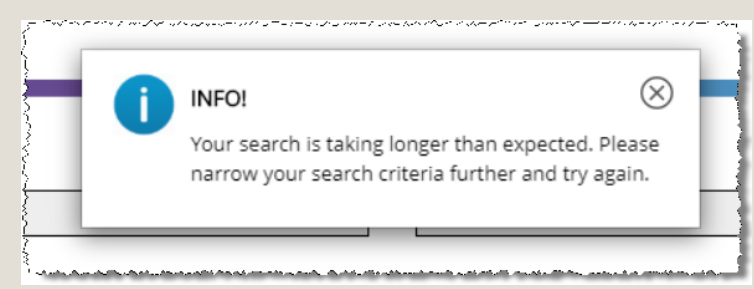

Escalating a request that requires certification causes the request to be "locked," so that only the user who escalated it can open it again.

We have adjusted the workflow so these requests can be edited by other users after escalation.

Some users reported that the **DOB** value was cleared out after they sent **Logging Correspondence**. We have adjusted our request save process to retain any data that has already been entered.